# **build** *'dyna-micro"* anBOBO **...icrocon1lpu"er**

**Complete with keyboard for data entry, LED readout of the address and data, breadboard socket for experimenting, SOD-bytes of PROM, SOD-bytes of RAM, expandable to 6SK and self-contained power supply**

### JOHN TITUS

LAST MONTH, PART-l OF THIS ARTICLE described the operation of the Dyna-MIcro and presented the schematic diagram and construction details.

This month, the foil patterns and component placement diagram are presented along with a description of how to use the Dyna-Micro.

### **Final check**

. All integrated circuits should now be If place, hopefully in sockets. Remove  $\ln^2 8080$ A IC and check for the correct Voltages at its socket. Yau should find volts at pin 20,  $+12$  volts at pin 28 and  $-5$  volts at pin 11. You should also  $\frac{\text{check}}{\text{the}}$  the PROM for -9 volts at pins th and 24. A PROM must be in one of e sockets for the -9 volts to be pres-<br>ent.

Turn on the power with all the IC's in place and check the power supply voltages. They should be at their preset levels of  $\pm 5$  and  $\pm 12$  volts. If these are correct, your Dyna-Micro system should be operational.

Depress the R key. The LED displays should now indicate 003 (0000011) at the HI and 000 (00000000) at the La. The OUTPUT PORT 2 LED's may have some random data present. If this doesn't happen, remove the power and carefully check your system. Things to check for are solder **tidges**, cold solder-joints, unsoldere TC pins and incorrect le orientation. Plated through holes don't have to be soldered unless there is a component or other lead going through them. Also check for +5 volts and ground at all the IC's.

If the LED's display the correct pattern, depress and release the s key.

Each time that this key is pressed, the LO address information should be incremented by 1. If this doesn't happen, check the keyboard encoder section and the  $1/0$  sections.

aux.

If the LED's are operating correctly, enter some data (0 through 7) from the keyboard. The binary codes for these keys will be entered in the Data-Register (OUTPUT PORT 2) display in the three least-significant bits. You will note that as new data is entered, the old data is shifted to the left where it finally disappears as more new data is entered. The actual operation of the KEX software to input and output data will be discussed later.

### **How to use the Dyna-Micro**

The Keyboard Executive software is the "heart" of the Dyna-Micro system. It allows you to examine data or proር<br>ጠ<br>ጠ ....

### **PARTS LIST**

11, R2, R4, R5, R6-1000 ohms,  $1/4$  W, 10% ~3-2200 ohms, Y4W, 10% ~7-R30-220 ohms, 1f4W, 10% ~1-33 ,uF/6.3V electrolytic ~2-5 ,uF/50V electrolytic  $3, C5-C14-0.01 \mu$ F disc ceramic  $24-3.3 \mu F/ 16V$  electrolytic )1-D24-Small red LED (Hewlett-Packard 5082-4484, Monsanto MV5075B, or equal.) )25-1 N751 A, 5.1 V Zener J26-1N746, 3.3V Zener C1, IC22, lC23-SN7404 Hex inverter C2, IC3, IC30-SN7400 Quad 2-input NAND gate IC4-SN74174-Quad type-D flip-flop IC5-8224 Clock generator (Intel) IC6, IC7-8216 Bus driver (Intel) IC8-B080A CPU (Intel) (Must be "A" version) IC9, IC10-8111-2 RAM memory (Intel)

**Keyswitches are available from Solid State Systems, Inc., P.O. Box 617, Columbia, MO 65201. Order type LM or LFW-LT, with legends shown in Fig. 7.**

**Breadboarding socket is available**

### IC13, IC17-SN74LS05 Open-collector hex inverter

- IC14-SN74LS155 Dual 2-to-41ine decoder
- IC15-1702A PROM memory (Intel) IC18-SN74L42 BCD to decimal converter IC19-SN7402 Quad 2-input NOR gate IC20, IC21-SN74L04 Hex inverter IC24-IC29-SN7475 Bistable latch
- IC31-DM8095 or SN74365 Buffer
- IC32, IC33-SN74148 8-to-3 line priority encoder
- S1-S16-Keyswitches with legends XTAL-6.750 MHz crystal, HC-18/U holder Solderless breadboard-SK-10 IF18 Chassis-10" x 12" x 3" (Bud type AC-413)
- Misc.-Binding posts, IC sockets, hardware

**Optional IC's for expanded memory** IC11, IC12-8111-2 RAM memory IC16-1702A PROM memory

**from Circuit Design, Inc., Box 24, Shelton, CT 06484.**

**The following kits are available from Circuit Design, Inc., Box 24, Shelton, CT 06484. Phone 203-735-8774. All kits, ex-** **cept MMD-1IC, MMD-1 PROM, and MilD. 1 RAM come complete with construction** details, experiments, and tutorial **material.**

- **#MMD-1 CBK - Etched, plated-through PC board, keyboard parts and bread. boarding socket. \$125 postpaid.**
- **#MMD-1K-Complete kit of parts includ\_ ing 1702A PROM preprogrammed with KEX software and power supply. \$350 postpaid.**
- **#MMD-1A-Completely assembled and tested system. \$500 postpaid**
- **#MMD-lIC-Microprocessor IC set includes one 8080A CPU, one 8224 clock generator, two 8216 bus driven, two 8111-2 RAM memory, one 1702A PROM preprogrammed with KEX. \$100 postpaid.**
- **#MMD-1 PROM-Additional 256-WOrd PROM (1702A). \$40 postpaid.**

**#MMD-1 RAM-Additional 256 words of RAM (8111-2). \$15 postpaid.**

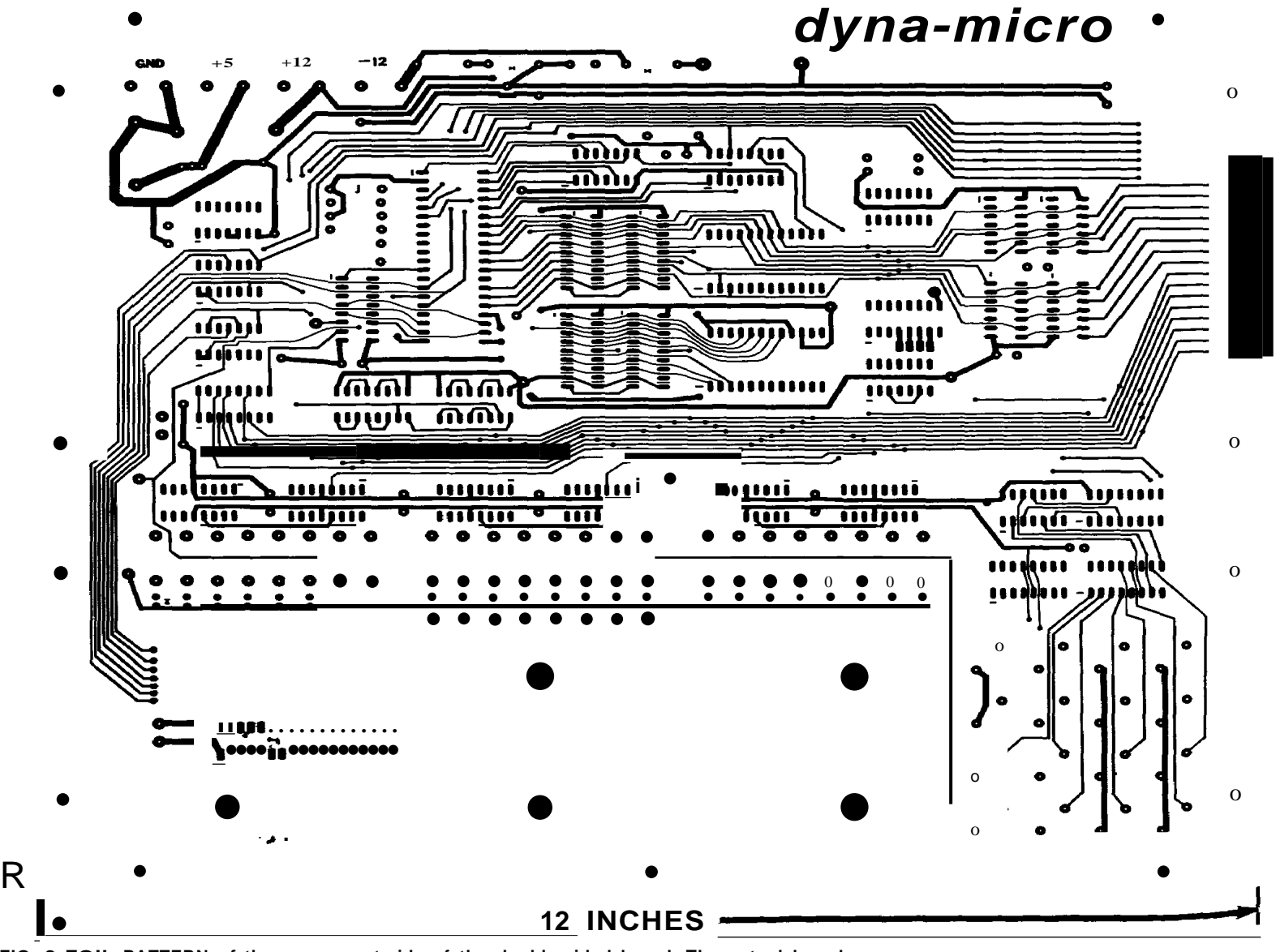

**FIG. 3-FOIL PATTERN of the component-side of the double-sided board. The actual board measures 10 X 12 inches (254 X 305 mm.)**

gram steps and to change data or pro $g_{\text{g}}$  steps stored in the  $R/W$  (readl write) portion of the memory. We can also specify any address and start the rogram there.

pThe data keyswitches are labeled  $0.7$ . When anyone of these keys are depressed, data is entered in the corresponding octal format. The <sup>H</sup> key designates the **HI** address and the <sup>L</sup> key designates the  $LQ$  address. The G represents Go and s represents See and Store. Three keys are not used by the  $KEX-A$ , Band c. The R key will always reset the computer and restart the KEX program. All manual data entry is through the keyboard in the basic Dyna-Micro system.

Whenever you want to start the system, depress keyswitch R. This will reset the KEX program and address the first location in the  $R/W$  section of the memory. This is  $HI=003$  and LO==OOO. If you will only be using 256 words of R/W memory to get started, it must be in the locations allocated for IC9 and lCIO. The KEX will not function without  $R/W$  memory.

To enter data, whether it will be used for new data or to address a memory location, simply depress the numbered keys as you would on a calculator. Data will be entered into the three least-significant right-most) LED's and it will shift to the left as more data is entered. If a mistake is made, simply re-enter the data. Mistakes are shifted out and lost. The data-register LED's will display the data just entered from the keyboard and this may be used as the **HI** address by depressing H, or it may be used as the LO address by depressing L. These keys will transfer the data to the proper LED display register and it will be used by the 8080A to address a new memory location.

Whenever a new **HI** or LO address is specified by depressing either the <sup>H</sup> or <sup>L</sup> keys, the KEX program will always display the contents of the specified memory location on the data-register LED's. To examine the contents in the next location, depress the s key. By depressing the s key again and again, we can examine the contents in sequential memory locations. It should be noted

that this s function follows increasing memory locations, *not* the sequential *flow* of a program.

To change the contents in a R/W memory location, simply load the address using the data input keys and the Hand  $\mathsf{L}$  keys. The old data presently in the location will immediately appear on the data-register LED's. Enter the new data into the data register using the numeric keys and then enter it into the  $R/W$  location by depressing the s key. After s is depressed, the new data is stored and the address is automatically incremented by one to address the next memory location. The data from the next location is now displayed on the data-register LED's.

The s key has two functions, both See and Store. How can we tell the difference? If the data has changed we will store it and see the next location. If the data hasn't changed, it will be stored in the same location that it originally came from and then the contents from the next memory location will be displayed. When we store old data back to the same location, we can't really see

 $\cdot$  .

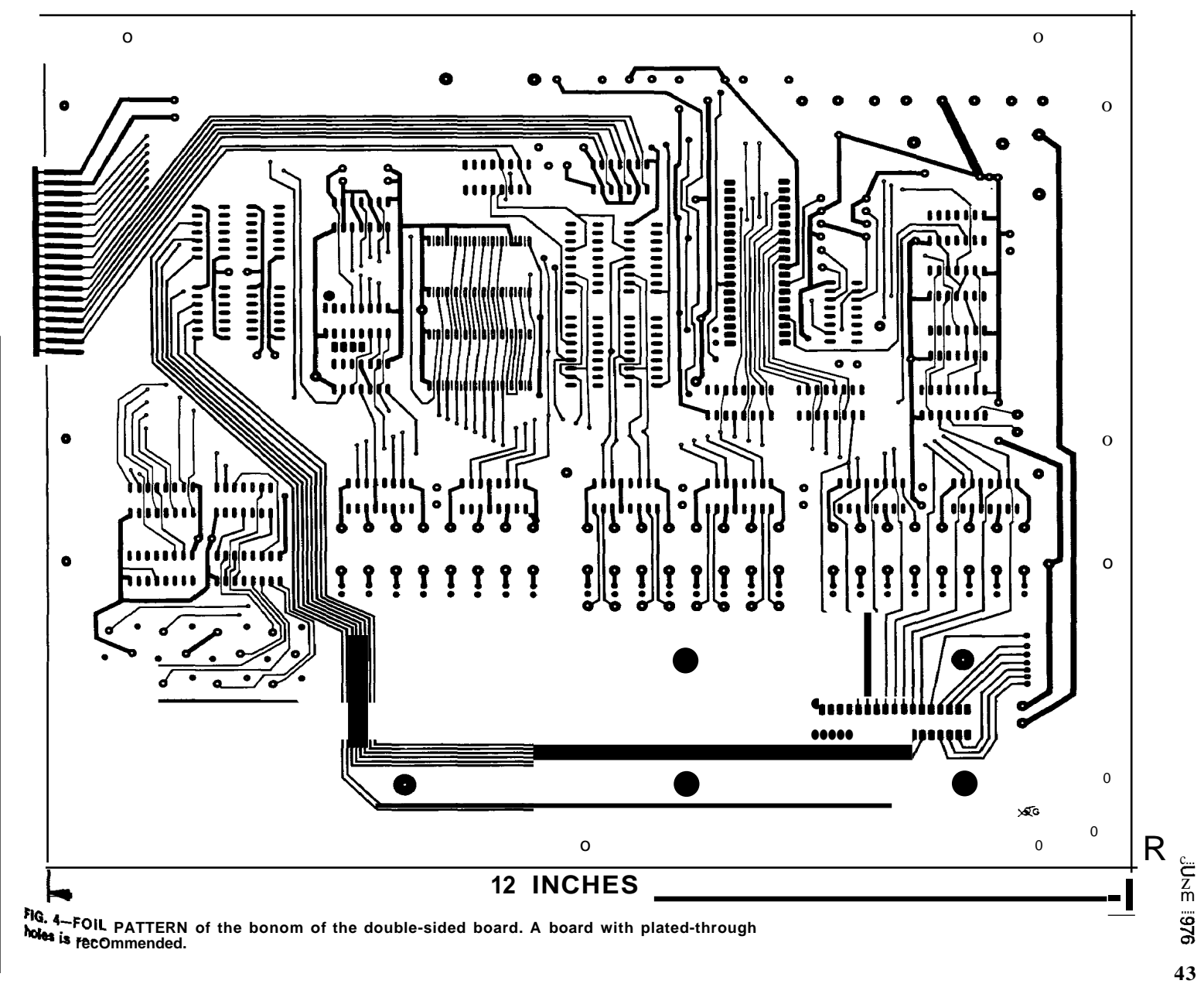

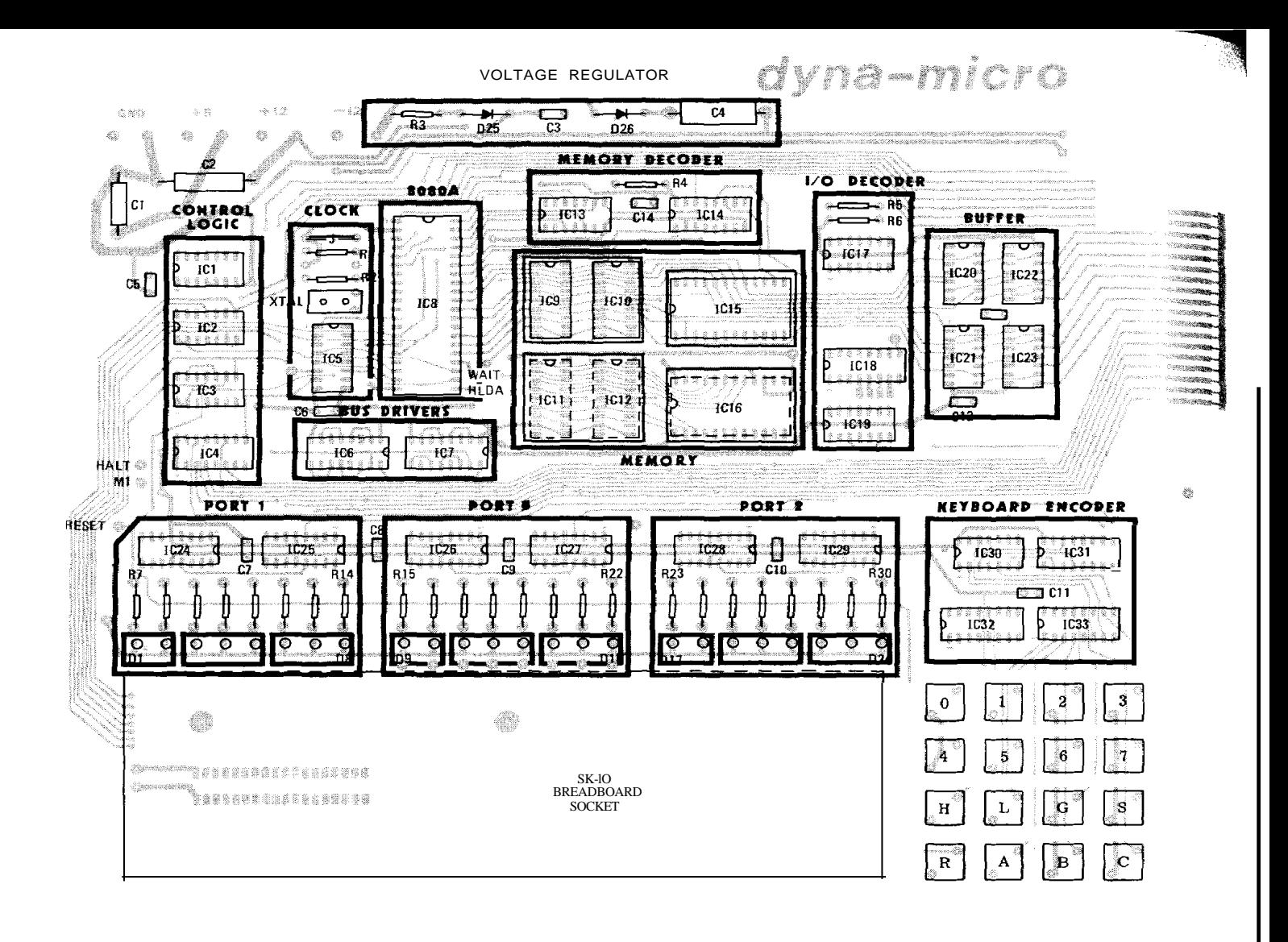

FIG. 5-COMPONENT PLACEMENT diagram. The board is shown divided into functional sections.

any change, but this is exactly what the KEX does. It displays data from a specific location, allows us to make changes and then puts it back. If no changes are made, the old data is restored to its memory location.

Once a program is entered into the computer through the keyboard, we can start it by loading our starting address and actuating the <sup>G</sup> key. This will transfer control from the KEX software to the program that we want to run. Starting addresses are loaded in the same way as previously described. Starting addresses don't .have to be in R/W memory, but can just as easily be in PROM.

If your program starts at the first location in R/W memory (003000) you can simply depressR followed by G. We can do this because  $REX$  always resets the address back to this first R/W location.

Keys labeled A, B and c are not used by the KEX program. It should be remembered that the three LED output ports and the keyboard are not hardwired for use with the KEX program only. They are available for you to use in your programs. All fifteen keys may be used in any way you like, using software.

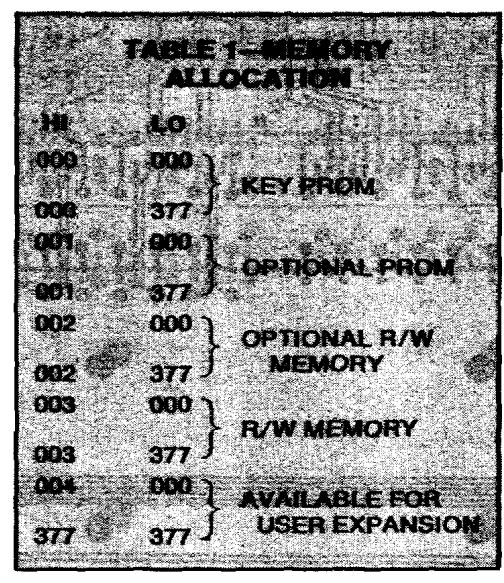

### **How KEX** operates

The keyboard Executive software is contained in a single 1702A type PROM in the location allocated for ICIS. This contains all the necessary

software to operate the keyboard and the LED displays. This is our software controlled "front panel", since the keys and LED's perform functions determined by the KEX software.

Whenever the R key is depressed, the SOSOA CPU will start to execute the program that starts at location O. Look· ing at the software listing for the KEX program (Table II), you will see that immediately after starting at location 0, the software instructions cause the computer to jump to location HI==OOO, LO=070 (HI=OOO throughout the KEX program) where we start the program by pointing to the first R/W memory address (003 000.) The address and the data in that location are<br>displayed on the three output **ports** This is done between POINTA and POINTe in the program (see Table II). The software between POINTC and POINTD will do the necessary tasks to input new data from the keyboard and shift the data onto the LED's. The shifting is done inside  $\mathbf{f}^{\text{the}}$ SOSOA with software instructions. iog this by hardware would reqUIre (contillued 011  $paRe^{84}$ )

### FREQUENCY9 MEASURE IT ANYWHERE

To 60 MHz with the FM-7,

NLS proudly announces a NEW Frequency Meter.

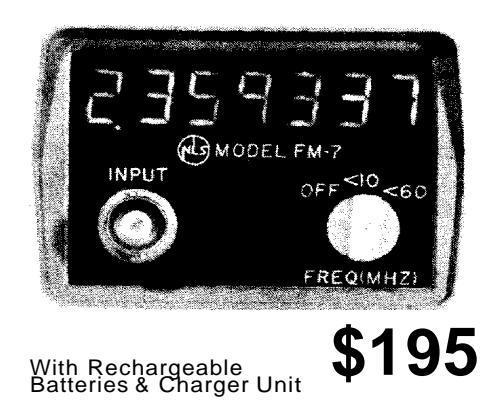

Features Include:

• Portable. battery operated for measurement anywhere! \_ 10 Hz to 60 MHz Input with LED 7 digit resolution. \_ High sensitivity; 30 mV - 50 Hz to 30 MHz (100 mV - 10 Hz to 60 MHz). \_\_ Input overload protection.  $\qquad$  Small, only 1.9"H x 2.7"W x 4"0.. • High stability internal time base.. \_ For field application, servicing or production testing. See your locs! distributor!

*Circle* 72 *on reader service card*

Distributor inquiries invited.

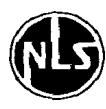

Non-Linear Systems, Inc. Originator ot the digital voltmater. Box N. Del Mar. California 92014 Telephone (714) 755-1134 TWX 910-322·1132

BUILD A COMPUTER *(continued from page 44)*

many more Ie's, but it takes relatively few software steps.

The software routines at POINTD, POINTE, POINTF and POINTG make up what is called a command decoder. The software decodes the keyswitches into real actions. Depressing

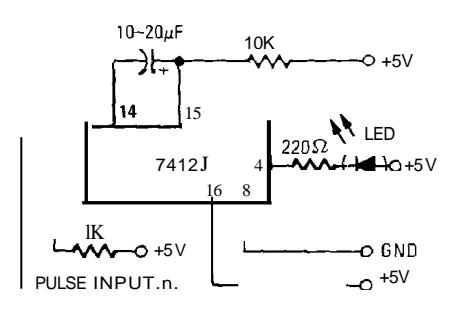

FIG. 6-MONOSTABLE·LED circuit is used for check-out of the Dyna·Micro.

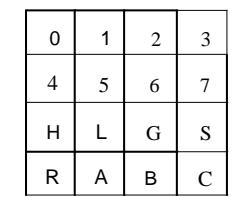

FIG. 7-KEYBOARD LEGENDS are oriented as shown,

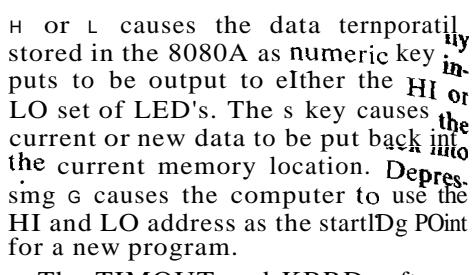

The TIMOUT and KBRD software subroutines have specific tasks. The TIMOUT will count its way through various loops for about 10 milliseconds while the KBRD subroutine will input a code from the keyboard. The KBRD subroutine has some unique features that illustrate an interesting hardware. software tradeoff. The keyswitches used in the Dyna-Micro are not bounce free, so that when the switches are opened or closed, they can often  $re$ . make or re-break the contacts. This can be confusing to the computer since it can't distinguish between a real switch closure and a bounce. We don't want

A user's group has already been formed for the Dyna-Micro. Interested people should contact: Dr. Frank Settle, Jr. Digital Directions Box 1053 Lexington, VA 24450

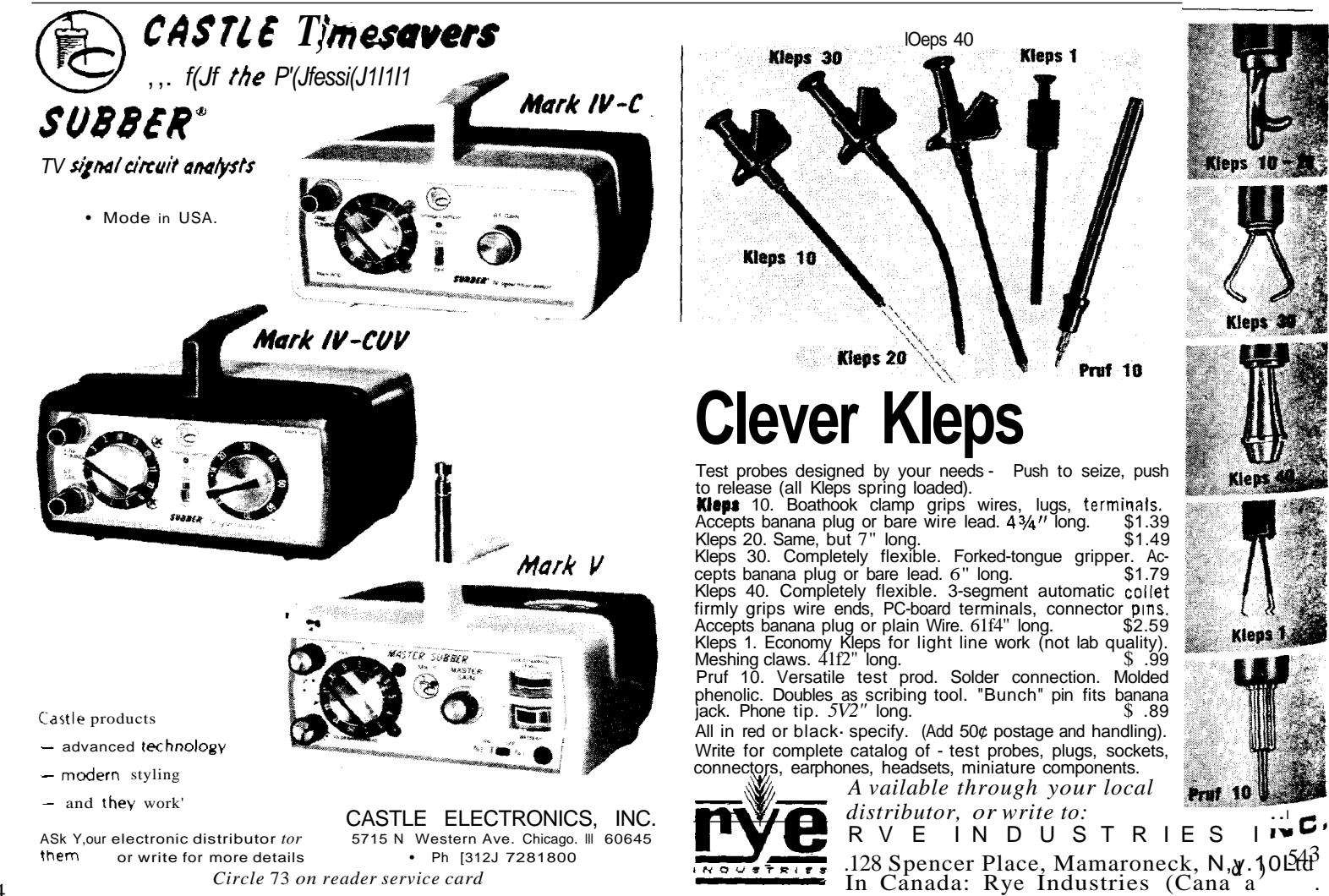

84

### WE GOOFED

WE SURE DID! Last month we ran the first part of this construction article on the Dyna-Micro and we erred. It seems that one or more gremlins (little green people) found their way into our editorial offices and stole-that's right, stole-74 lines of text from the article. The text was stolen between the last paragraph on page 36 and the opening paragraph on page 74. To correct this evil crime, we are reprinting the two paragraphs in italics along with the missing text. To prevent this from happening again, we have tightened security around our offices.

*The clock circuit uses an Intel 8224 clock oscillator that provides the proper MOS clock levels for the 8080* are recommended for all the integrated circuits.

checked. To do this, apply power and SN7475's. check for voltages on the 8224 chip. pin 6 can also be checked with a scope SN74365IC. or with a monostable-LED circuit. The to the system.

With the 6.75-MHz crystal, the outslower than the maximum 2-MHz frequency that the 8080A will operate at, but a slow frequency was chosen to allow for slow access times of the PROM's.

The output ports are constructed next by inserting and soldering all the LED's (Dl through D24). Be sure to observe the polarity as shown by the symbol near 01. Add all the 220-ohm resistors (R7 through R30) and insert the SN7475 latches. Be careful to orient the IC's in their sockets. The foil pattern has a small mark near pin 1 for all the IC's.

*integrated circuit. This is a crystal* and soldered, apply power to the sys*system. It also contains circuitry for a* SN7475 latch. With power still applied,  $TTL$  *level clock* ( $\emptyset$ 2), RESET *and* ground the input pins to the latches, READY inputs. Construction of the clock one at a time. Since all the inputs are circuit begins by inserting components on eight common data bus-lines, only Rl, R2, the 6.75 MHz crystal, IC5 and eight inputs must be grounded to check the jumper. Good quality IC sockets all the LED's and latches. Ground pins After inserting and soldering the should go out, one at a time. If this parts, the clock section should be doesn't happen, again check the With the latches and parts installed tem. All of the LED's should light. If any are not on, check the associated 2, 3, 6 and 7 on IC24 and IC25. One of the LED's in each group of eight

You should observe  $+5$  at pin 16,  $+12$  keyswitches-15 are used to input data at pin 9 and ground at pin 8. Clock and one is hardwired to the 8224 chip operation can be checked at pins 10 to reset the Dyna-Micro. The keyand 11. These are the MOS level out-switch closures are encoded by two puts that swing between  $+12V$  and SN74148 octal encoders and the enground. The signals can be observed coded binary data is gated onto the bus with a good scope. The TTL output on through a three-state DM8095 or The keyboard section consists of 16

monostable circuit can be constructed switches to the printed-circuit board on the SK-lO socket before it is added and then insert the four integrated cir-Insert and carefully solder the keycuits, IC30 through IC33.

put frequency will be 750 kHz. This is monitoring the data on the LED's. The keyboard section is tested by Carefully ground pins 1 and 15 on the three-state driver, Ie31. This will cause data from the keyswitch encoders to *constantly be fed to the bus. With these two pins grounded, apply power and depress the keys, one at a time. The binary data for each keyswitch will be indicated on the LED's at all of the output-ports simultaneously. Note that the most significant bit, D7, will be on whenever one of the keys is depressed. This is often cNled a 'flag' since* it *is used to flag down the computer and tell it that one of the switches is ready with data.*

the computer to sense each bounce as a key closure so we would like some way <sup>to</sup> filter them out. Additional circuitry inclUding latches, clocks and monostables could do this for us, but it complicates the system. We can also do the debouncing via software.

The KBRD subroutine will recognize any key closure, but it will only input the key codes after being sure that the key is closed and not bouncing. It does IhIS by waiting after sensing a closure

and then rechecking the switch to be sure it is still closed. It also checks when we release a key to be sure that it has stopped bouncing before it tries to sense another key being depressed by the user. We have traded some additional software steps for a great deal of hardware. Since there we plenty of PROM left, it was easy  $\overline{\bullet}$  include.

The TIMOUT and KBRD software *(Table* II is *on page 86) (Text continues on page 90)*

# **LIFE OR DEATH TUATION**

Not all 2-way radios warn about Smokies taking pictures.

Professional FM two-way radios-the most important ones-are for bringing help fast in life or death emergencies. And if you've had some serious electronics experience you just might fit into this important, expand· ing field.

MTI is the only home study school that deals exclusively with service and repair of professional two-way radios.

Think you're good enough to become part of it all? Drop us a line to find out.

Please send me more information. Name with the contract of the contract of the contract of the contract of the contract of the contract of the contract of the contract of the contract of the contract of the contract of the contract of the contract of the Address \_

Address<br>\_\_\_\_\_\_\_\_\_\_\_\_ Code \_\_\_\_\_  $\Box$  i am a former MTI student.  $\Box$  I am presently in the military.<br> $\Box$  I am a veteran.  $\Box$  T3  $\Box$  I am a veteran.

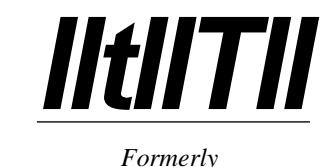

**MOTOROLA TRAINING INSTITUTE**

> College Hill Road Summerdale, PA 17093 (717) 732·3636

## c.. c: z m

,.

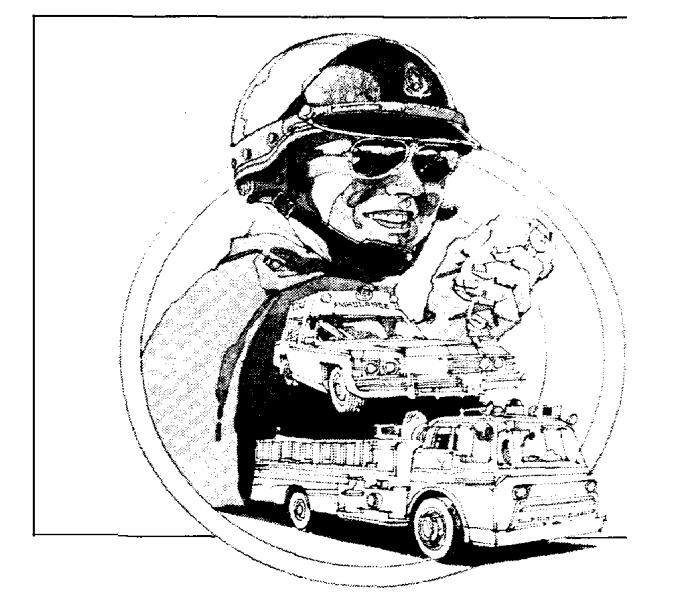

INTERNATIONAL FM 2400CH

## **FREQUENCY MmR fortesti mobileng** • **transmttters and receivers**

- Tests Predetermined **Frequencies** 25 to 1000 MHz
- Extended Range Covers 950 MHz Band
- Pin Diode Attenuator for Full Range Coverage as Signal Generator
- Measures FM Deviation

The FM-2400CH provides an accu rate freq uency standard for testing and adjustment of mobile transmitters and receivers at predetermined frequencies.

The FM-2400CH with its extended range covers 25 to 1000 MHz. The frequencies can be those of the radio frequency channels of operation and/or the intermediate frequencies of the receiver between 5 MHz and 40 MHz.

Frequency Stability: ±.0005% from+500to + 104°F.

Frequency stability with built-in thermometer and temperature corrected charts: ± .00025% from +25° to +125° (.000125% special 450 MHz crystals available). .

Self-contained in small portable case. Complete solid state circuitry. Rechargeable batteries. ":"

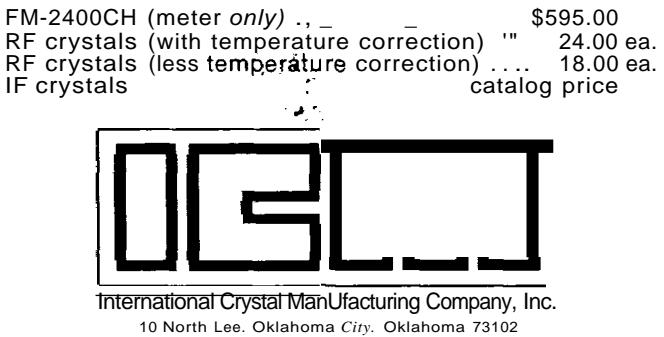

*Circle* 76 *on reader service card*

BUILD A COMPUTER *Text continues on page 90*

# TABLE II-KEYBOARD EXECUTIVE (KEX) PROGRA.M-

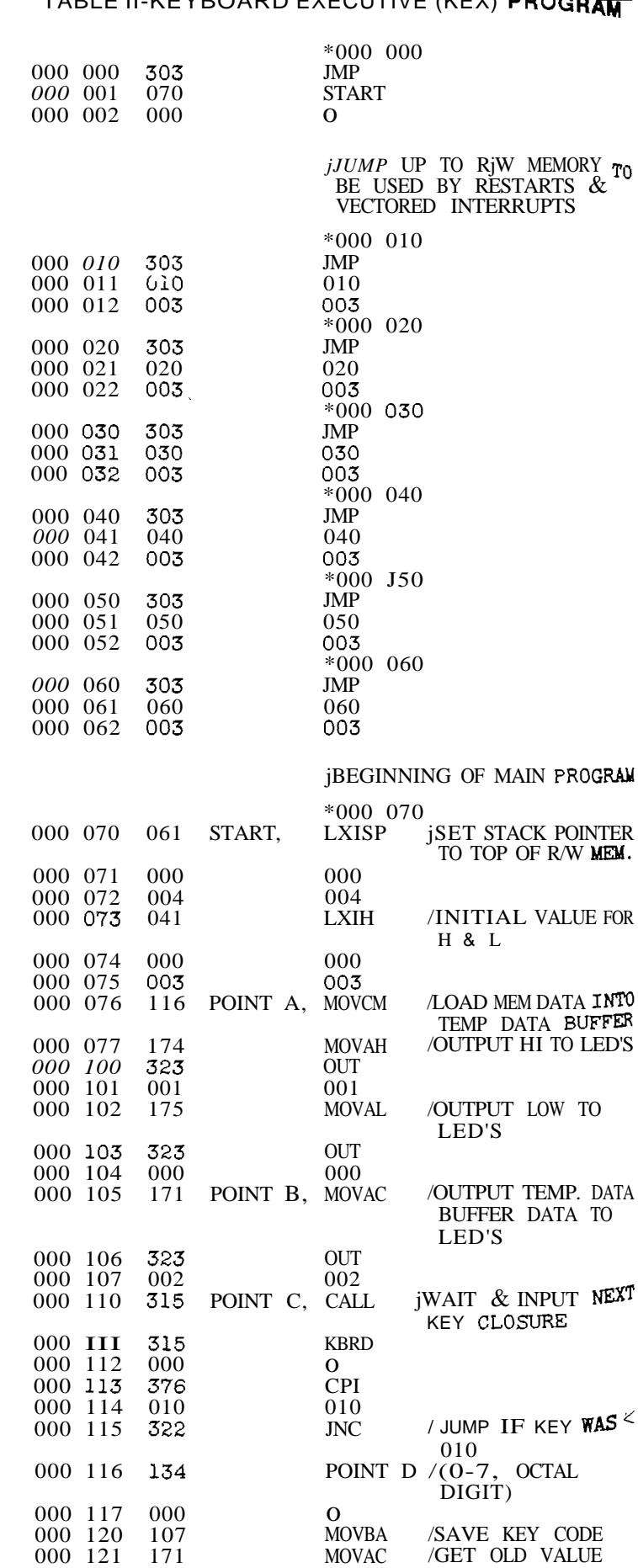

jROTATE 3 TIMES

RAL

000 122 027

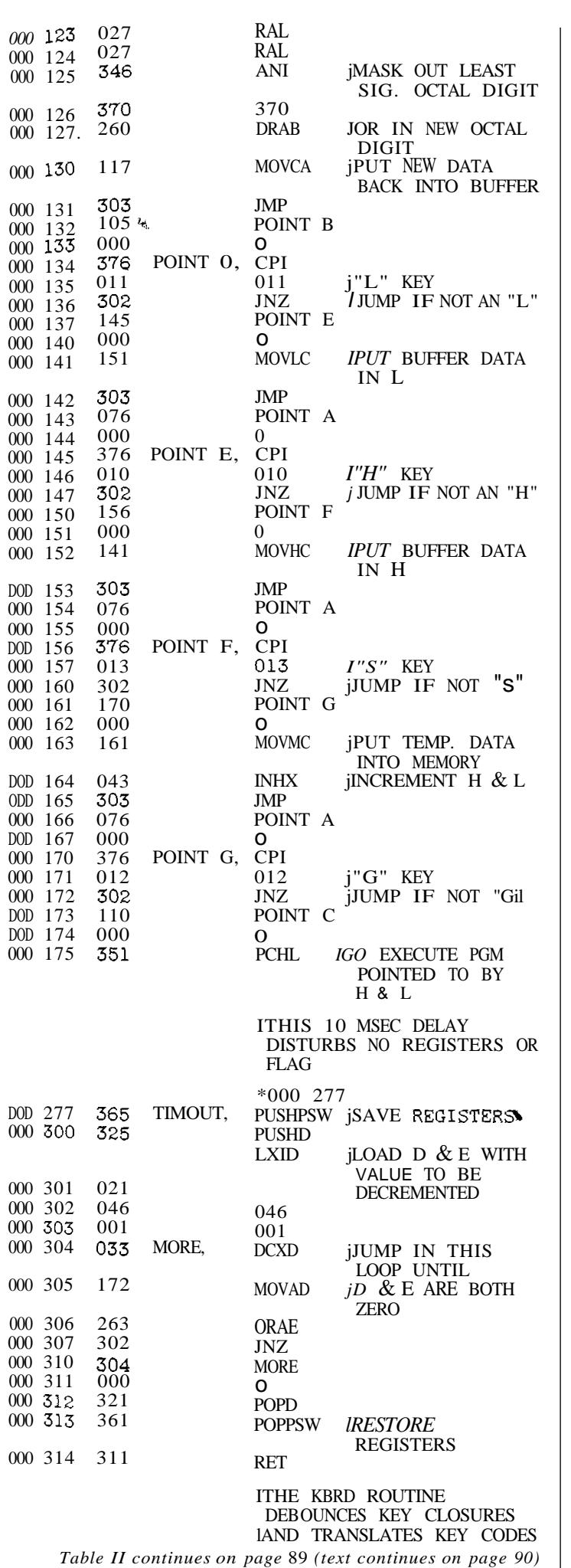

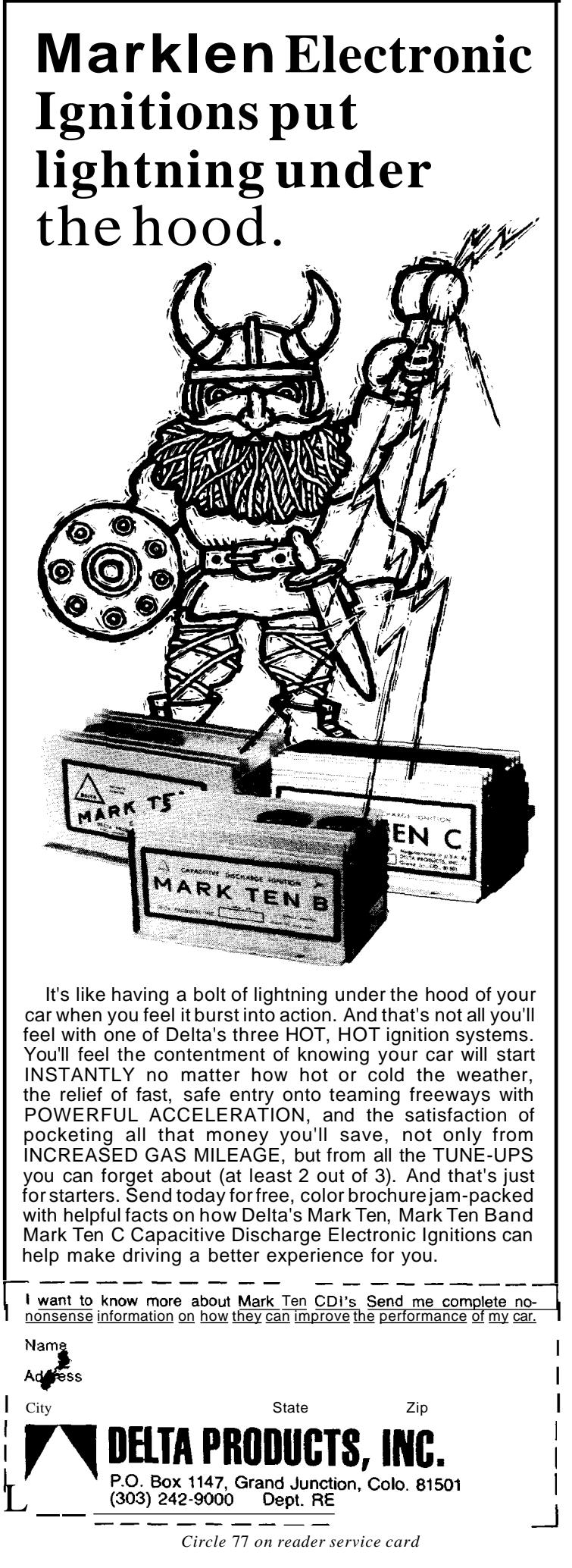

c.. C z m

**926** 

### **BUILD A COMPUTER**

Table neoIllilliled from page 87 Text continues 011 page 90 -

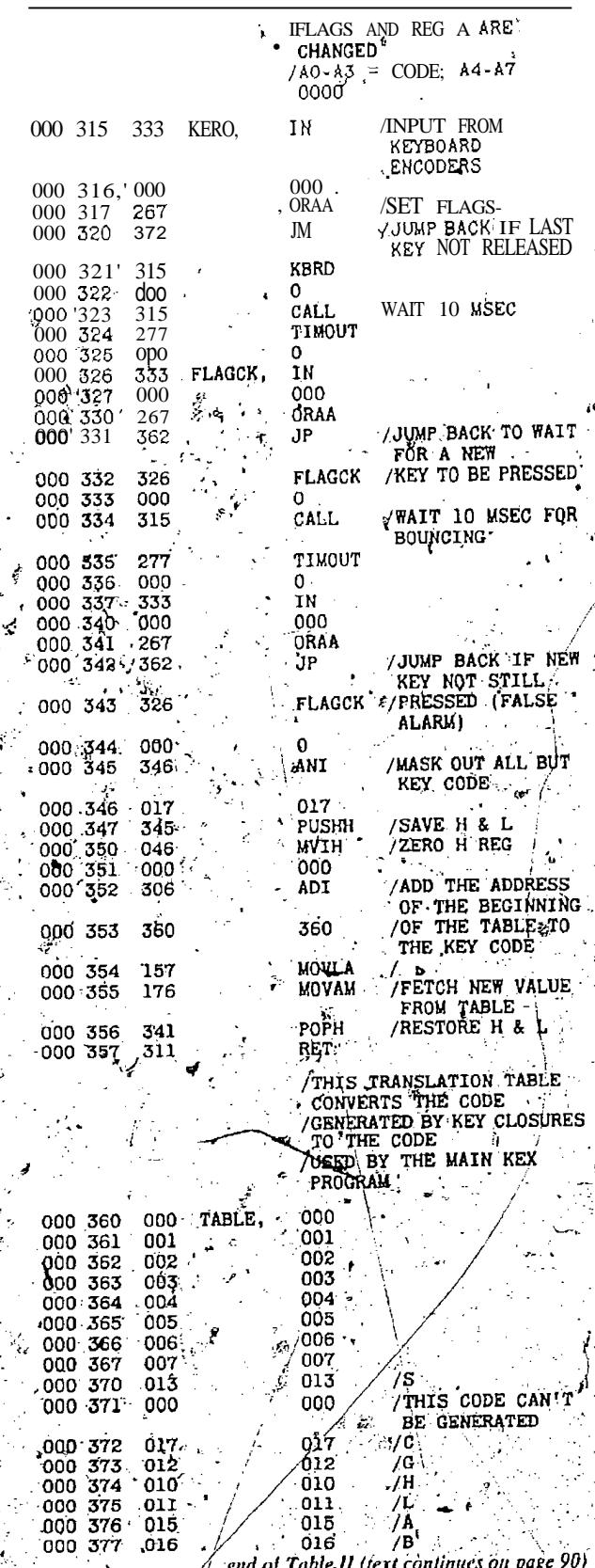

### FCC LICENS **ST,UDY GUIDE** If you have experience or training in electronics, bU,t need specific help in preparing for FCC license exams, perhaps you need Grantham's FCC License Study Guide - riot a Q&A book. not a correspondence lourse. but simply an authoritative, down-to-earth presentation of what you<br>should kndw to pass your FCC exams fodrd, 2nd, and 1st<br>relation sections, and 1465 FCC-type thulliple-choice ques-I lions with more than 65,000 words "ex. Illainirig" the correct answers. The book is  $7 \times 10\frac{1}{2}$ , will 377 pages. Self-study<br>presentation. Now, 9nly \$9.95 postpaid. Order from: **GSE Publishing Company** 2000 StonerAve., Los Angefes, CA 90025 **GRANTHAM OFFERS YOU College-Level Training** and a college degree.  $\overline{\phantom{a}}$ Electronic circuit design, engineering analysis (including math through calculus), classical and solid-state. physics, computer science, etc., etc. are all part of the Grantham homestudy electronics degree program. **PUT PROFESSIONAL RECOGNITION IN** YOUR CAREER. By adding collegelevel home training

and a college degree to your experience, you can move up to greater opportunities in electronics.

Grantham offers the A.S.E.T. degree by correspondence. After earning this degree, you may continue with additional

correspondence plus a 3-day residential seminar and certain transfer credits, to earn the B.S.E.E. degree. Our free bulletin gives complete details of the program itself, the degrees awarded, the requirements for each degree, and how to enroll. Write, or phone (no collect) calls please), for our free BULLETIN RE-76.

**GRANTHAM SCHOOL OF ENGINEERING** 2000 Stoner Ave., Los Angeles CA 90025  $\bullet$  Telephone (213) 477-1901 Worldwide Career Training thru Home Study Circle 81 on reader service card

segments have been set up as subroutines and can be used in your software and in the experiments. Each of these subroutines may be started with a CALL instruction, 315. The TIMOUT subroutine does not affect any of the registers or flags and it only serves to delay the software flow by 10 ms.

An important distinction between the 8008 and the 8080 processors is in the use of subroutines. In the 8008, return-pointer addresses were stored in the 8008 IC itself. In the 8080, these return-pointer addresses are stored in a portion of the R/W memory. This is called a "stack" area. Whenever a subroutine is used, we want to execute the subroutine and then return back to the normal program flow. These return addresses are very important to the computer since they provide the only link between the subroutine and the main program. If we are to store them in <sup>a</sup> portion of R/W memory, the computer must know where this storage area is if it is to be able to use the addresses properly. In the KEX software, this is preset to be the top of the R/W memory with instructions at locations 070, 071 and 072. The LXISP instruction

loads an internal 8080 stack-pointer register to  $HI = 004$ ,  $LO = 000$ . Since the stack-pointer register is *decremented* to point to a new location before anything is stored, the first stack location will be HI=003, LO=377. Check your 16" bit binary numbers if this looks a little confusing.

You can use the stack as set up by the KEX (generally a good idea) or you can put your own stack anywhere you want, just by using the LXISP instruction. Remember to avoid the stack area when writing your programs. Remember, too, that you can't put the stack in an area of non-existent memory or in PROM.

You will use the stack area and you'll see how it can also be used to temporarily store data. This will be covered in the software modules. Let's see  $_{\text{loop}}$ the TIMOUT and KBRD subroutines can be used in our own software.  $\mathbf{W}_{\mathbf{e}}$ will use the software stack already set up in KEX.

Let's input a keyboard character add a constant to the binary code  $f_{0}$ that character and display the result. We would first CALL the KRBD subrou. tine to input a binary key-code, then add the constant and display the result. The software listed in Table HI will do this:

You can enter this with the  $K$ EX program. Depress the <sup>R</sup> key and start entering data. Enter 000 at location 003 004 so we'll first add zero to the codes. This will let us check what values are assigned to each key. Write down the codes. Go back and restart

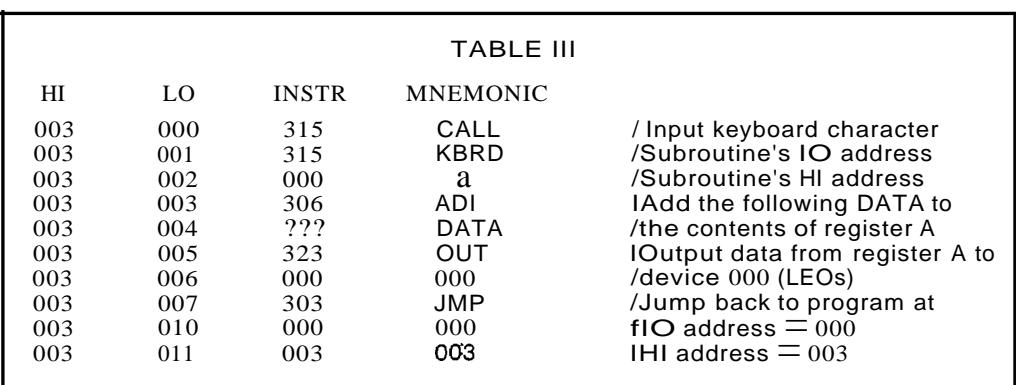

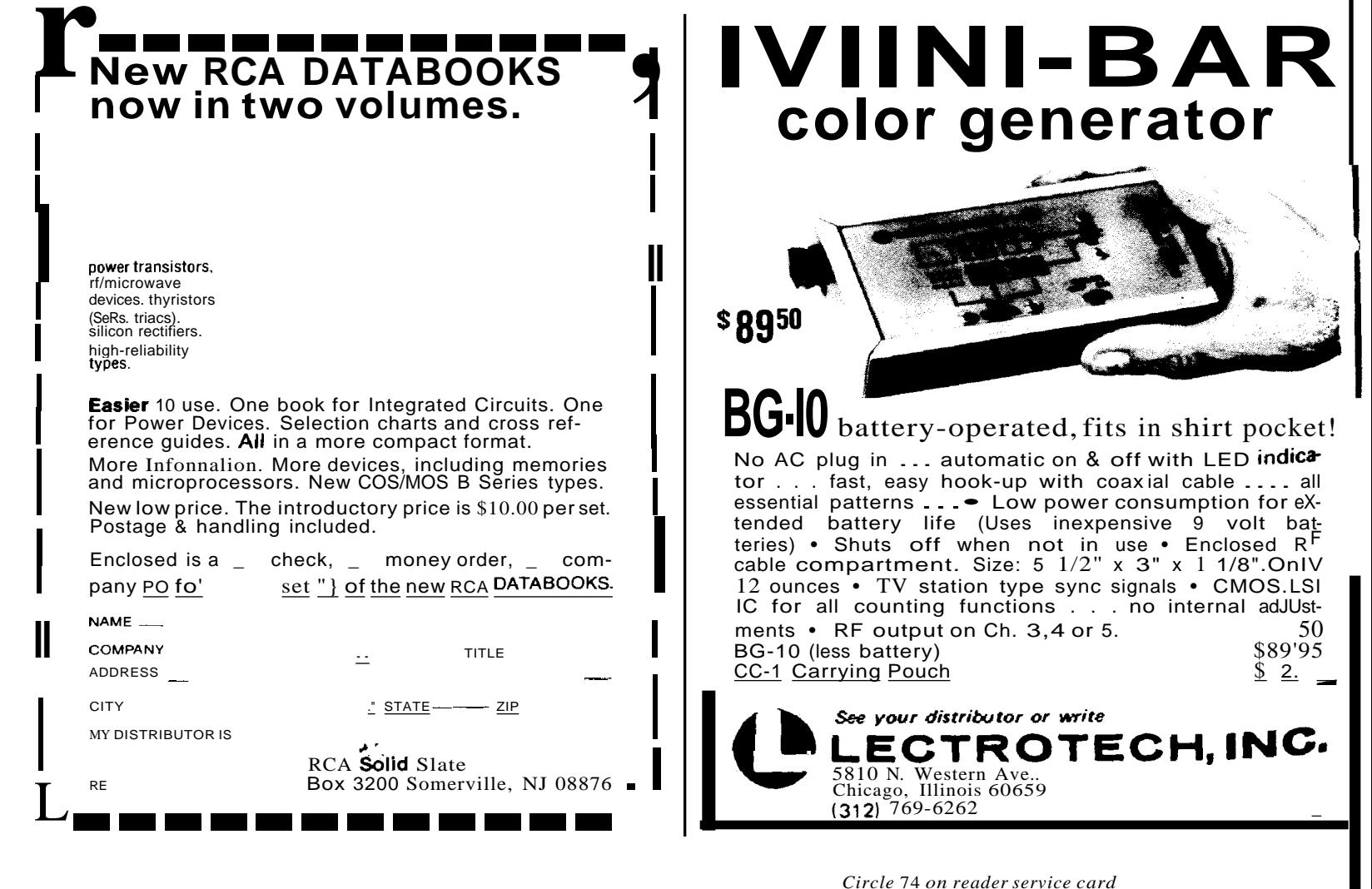

### **TABLE IV**

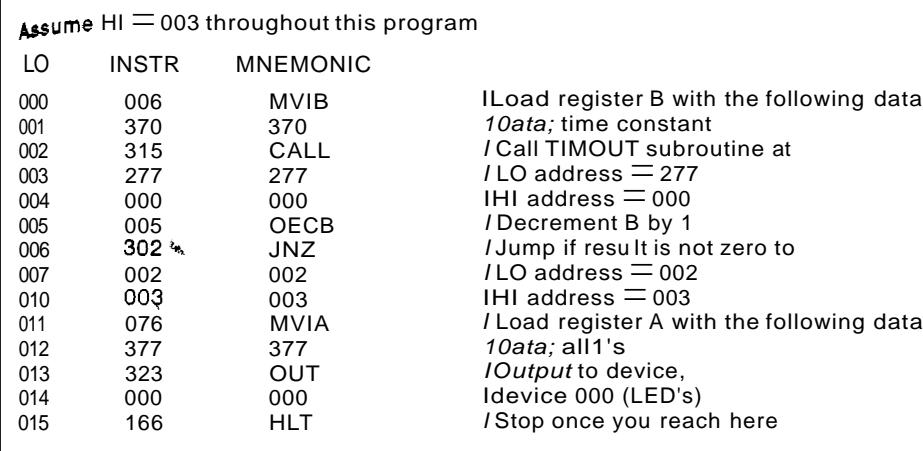

KEX and change the value in 003 004 10, say, 005. This will add 5 to each code. Restart your software and see if this is the case. Congratulations, you have just done your first software experiment! The instructions at 003 003 and 003 004 could be changed to do other things to the data. Can you suggest one?

The 10 ms delay routine, TIMOUT, can be useful when we want a software delay that is in multiples of 10 ms. The software routine listed in Table IV will delay an output of all I's on OUTPUT PORT 0 by about 2.5 seconds after the

program is started. Try it. Can you see how the time delay might be shortened? Can you see any use for programs like this?

The keyboard input subroutine, KBRD, is called at address 000 315 and the time delay subroutine, TIMOUT, is called at address 000 277.

Next month, this construction article concludes with a description of the 8080A microprocessor and how the Oyna-Micro works. This will include an explanation of how the memory is accessed and how the Oyna-Micro selects inpUt/output devices via software.  $R - F$ 

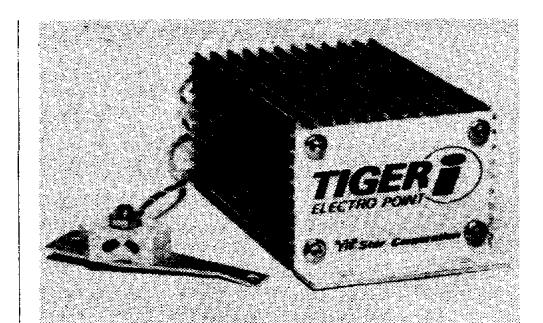

### save on gas! save on tune-upsl sare on *maintenancel*

Electronic ignition is "INUI So says Detroit.

Update your car with either a TIGER<br>CD or a TIGER I breakerless system.

Enjoy the benefits of better gas mileage, quicker starting, elimination of tune-ups,<br>50,000 miles on points and plugs, and<br>reduced maintenance expenses.

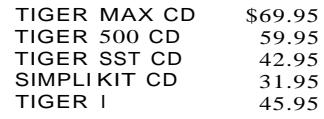

Postpaid U.S.A. only.

### Tri-Star Corporation

Dept. WW, P.O. Box 1727<br>Grand Junction, Colorado 81501 Circle 84 on reader service card

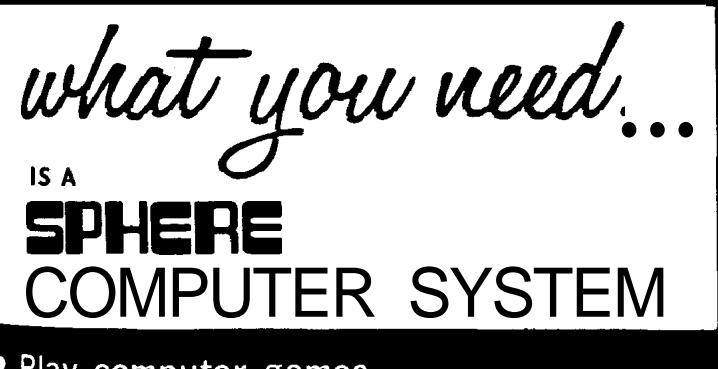

- · Play computer games.
- . Play word and math games.
- · Balance your check book.
- Complete payroll, financial statements.
- · Solve research assignments.
- File valuable magazine articles, etc.
- Learn computer theory and operations.

FLEXIBLE, EXPANDABLE, VERSATILE, A SYSTEM FOR EVERY POCKETBOOK.

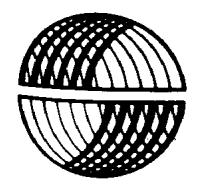

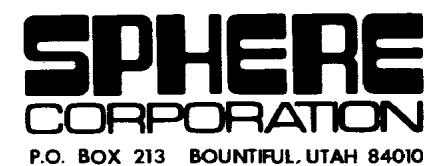

Write for complete information

Circle 83 on reader service card

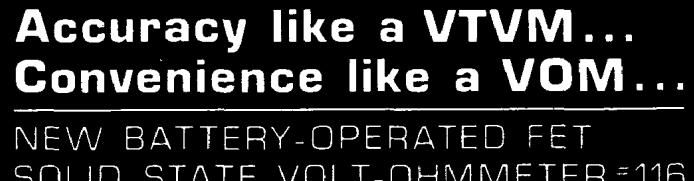

SOLID-STATE VOLT-OHMMETER = 116 Easy-to-build KIT

 $=116K$ 

Factory-Wired & Tested  $=116W$ 

36.90

Now you can get all the benefits of a<br>VIVM (laboratory accuracy, stability and<br>wide **range**) but with its drawbacks gone:<br>no plugging into an AC outlet, no waiting<br>for warm-up, no bulkiness. New Field<br>Effect Transistor (FE possible low loading, instant-on battery-<br>operation and small size. Excellent for<br>**both** bencit and field work.

Compare tllese valuable features: Unique these valuations is alleged in the High impedance low loading: 11 meg-<br>ohms input or, DC, 1 megotim on AC + 2000-times more sensitive than a standard<br>20.000 ohms-per-yolt YOM + Wide-range 

40B ranges:  $-24$  to  $+504$ <br>Sensitive easy to read  $44/2''$  200 micro-<br>amp **meter.**<br>**Sensitive explores FET transistor, 4** silicon<br>transistors **7** diodes. Meter and transistors **protected** against burnout. Etched<br>plane for step assembly instructions. Both kit and<br>factory-wired versions stipped complete<br>factory-wired versions stipped complete<br>will that tries and test leads. 51/4"H X<br>53/4"W x 27/8"0. 3 lbs.

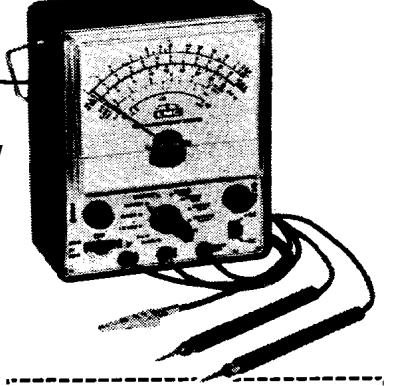

Send FREE catalog of complete EMC line<br>and name of nearest distributor.  $RE-6$ 

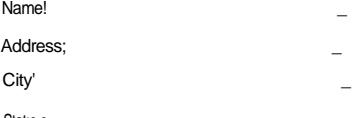

STORBERT NEW YORK ON HULL

 $\sum_{m=1}^{\infty}$ 9161